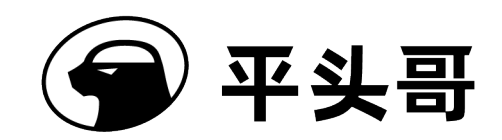

# T-Head 曳影 1520 Yocto 用户指南

版本序号 V1.0.0

保密等级 保密

日期 Sept-16-2022

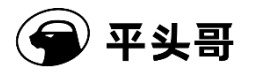

(全) 平头哥 Copyright © 2022 T-HEAD Semiconductor Co., Ltd. All rights reserved.<br>
This document is the property of T-HEAD Semiconductor Co., Ltd. This document may only be distributed to: (i) a<br>
T-HEAD party having a legitima **(一)平头哥**<br> **Copyright** © 2022 T-HEAD Semiconductor Co., Ltd. All rights reserved.<br>
This document is the property of T-HEAD Semiconductor Co., Ltd. This document may only be distributed to: (i) a<br>
T-HEAD party having a legi **T-HEAD Semiconductor Co., Ltd. All rights reserved.**<br>
This document is the property of T-HEAD Semiconductor Co., Ltd. This document may only be distributed to: (i) a<br>
T-HEAD party having a legitimate business need for th a legitimate business need for the information contained herein. No license, expressed or implied, under any patent, (全) 平头哥 compright © 2022 T-HEAD Semiconductor Co., Ltd. All rights reserved.<br>This document is the property of T-HEAD Semiconductor Co., Ltd. This document may only be distributed to: (i) a<br>T-HEAD party having a legitimate (<br> **Copyright © 2022 T-HEAD Semiconductor Co., Ltd. All rights reserved.**<br>
This document is the property of T-HEAD Semiconductor Co., Ltd. This document may only be distributed to: (i) a<br>
T-HEAD party having a legitimate language, in any form or by any means, electronic, mechanical, magnetic, optical, chemical, manual, or otherwise WE SET THEAD Semiconductor Co., Ltd. All rights reserved.<br>
This document is the property of T-HEAD Semiconductor Co., Ltd. This document may only be distributed to: (i) a<br>
THEAD party having a legitimate business need for **TRANSE AND SET AND Semiconductor Co., Ltd. All rights reserved.**<br>This document is the property of T-HEAD Semiconductor Co., Ltd. This document may only be dist<br>This document is the property of T-HEAD Semiconductor Co., Lt The T-HEAD Logo and all other trademarks indicated as such herein are trademarks of T-HEAD Semiconductor Co., Ltd. This document may only be distributed to: (i) a<br>This document is the property of T-HEAD Semiconductor Co., **Example 19 20:22 THEAD Semiconductor Co., Ltd. All rights reserved.**<br>This document is the property of T-HEAD Semiconductor Co., Ltd. This document may only be distributed to: (i) a<br>THEAD party having a legitimate busines (全) 平头哥 comprised to the products of the product of Co., Ltd. All rights reserved.<br>This document is the property of T-HEAD Semiconductor Co., Ltd. This document may only be distributed to: (i) a<br>THEAD party having a legit **44 (45)**<br> **44** Copyright © 2022 T-HEAD Semiconductor Co., Ltd. All rights reserved.<br>
The idcomment is the property of T-HEAD Semiconductor Co. Ltd. This document may only be distributed to: (i) a<br>
THEAD party having a le **19 年 头哥**<br> **Copyright © 2022 T-HEAD Semiconductor Co., Ltd. All rights reserved.**<br>
This document is the property of T-HEAD Semiconductor Co., Ltd. This document may only be distributed to: (i) a<br>
T-HEAD party having a leg Statemann is the propertion of Co., Ltd. All rights reserved.<br>This document is the property of T-HEAD Semiconductor Co., Ltd. This document may only be distributed to: (i) a<br>THEAD party having a legitimate business need fo **Copyright © 2022 T-HEAD Semiconductor Co., Ltd. All rights reserved.**<br>This document is the property of T-HEAD Semiconductor Co., Ltd. This document may (only be distributed to: (i) a<br>T-HEAD party having al egitimate busi **Copyright © 2022 THEAD Semiconductor Co., Ltd. All rights reserved.**<br>This document is the property of T-HEAD Semiconductor Co., Ltd. This document may only be distributed to: (i) a<br>T-HEAD party having a legitimate busines **Copyright © 2022 T-HEAD Semiconductor Co., Ltd. All rights reserved.**<br>This document is the properly of T-HEAD Semiconductor Co., Ltd. This document may only be distributed to: (i) a<br>T-HEAD party having a legitimate busine This document is the property of T-HEAD Semiconductor Co., Ltd. This document may only be distributed to: (i) a<br>T-HEAD party having al egitimate business need for the information contained herein. No license, expressed or

### **Notice**

**Copyright © 2022 平头哥上海半导体大有限公司, 《解释》,我当前在这里的时间,我们的时间有关,我们的时间的,我们的时间的,我们的时间的时间,我们的时间的时间,我们的时间的时间,我们的时间的时间,我们的时间的时间,我们的时间的时间,我们的时间,我们的时间,我们的时间,我们的时间,我们的时间,我们的时间,我们的时间,我们的时间,我们的时间,我们的时间,我们的时间,我们的时间,我们的时间,我们的时间,我们的时间,我们的时间,我** 

本文档的所有权及知识产权归属于平头哥半导体有限公司及其关联公司(下称"平头哥")。本文档仅能分派给:(i)拥有合 法雇佣关系,并需要本文档的信息的平头哥员工, 或(ii)非平头哥组织但拥有合法合作关系, 并且其需要本文档的信息的 合作方。对于本文档,未经平头哥半导体有限公司明示同意,则不能使用该文档。在未经平头哥半导体有限公司的书面 许可的情形下,不得复制本文档的任何部分,传播、转录、储存在检索系统中或翻译成任何语言或计算机语言。 Copyright © 2022 平头哥上海半导体技术有限公司,保留所有权利.<br>本文组的所有权及即产权的信息的平光导生导体有限公司及其实能会可仅称"半头哥")。本文档包能分派会,0期看台<br>法律的系统 并加强人民国的军事事业,或即中于英国人民国家的国家国家经济部分,并且其需要人义均的信息的<br>合作的。并不要从,未经平头可半导体有限公司男人要求,服不能使用该文档。本来经平头哥半导体有限公司的书面<br>有所申明<br>10万元,并不将以来工程的工程的工程,

### 商标申明

平头哥的 LOGO 和其它所有商标归平头哥半导体有限公司及其关联公司所有,未经平头哥半导体有限公司的书面同意, 任何法律实体不得使用平头哥的商标或者商业标识。

### 注意

您购买的产品、服务或特性等应受平头哥商业合同和条款的约束,本文档中描述的全部或部分产品、服务或特性可能不 在您的购买或使用范围之内。除非合同另有约定,平头哥对本文档内容不做任何明示或默示的声明或保证。

由于产品版本升级或其他原因,本文档内容会不定期进行更新。除非另有约定,本文档仅作为使用指导,本文档中的所 有陈述、信息和建议不构成任何明示或暗示的担保。平头哥半导体有限公司不对任何第三方使用本文档产生的损失承担 任何法律责任。

地址: 中国(上海)自由贸易试验区上科路 366 号、川和路 55 弄 2 号 5 层

网址: www.t-head.cn

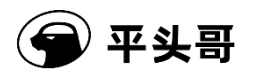

# 版本历史

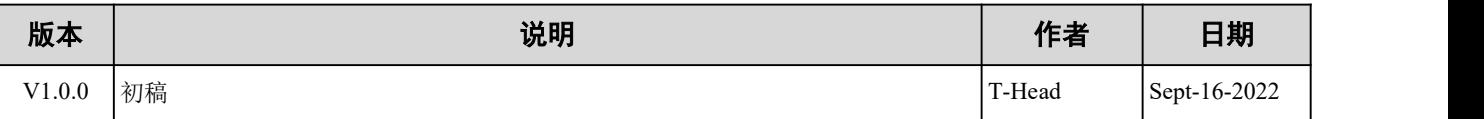

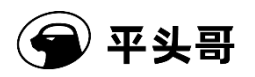

目录

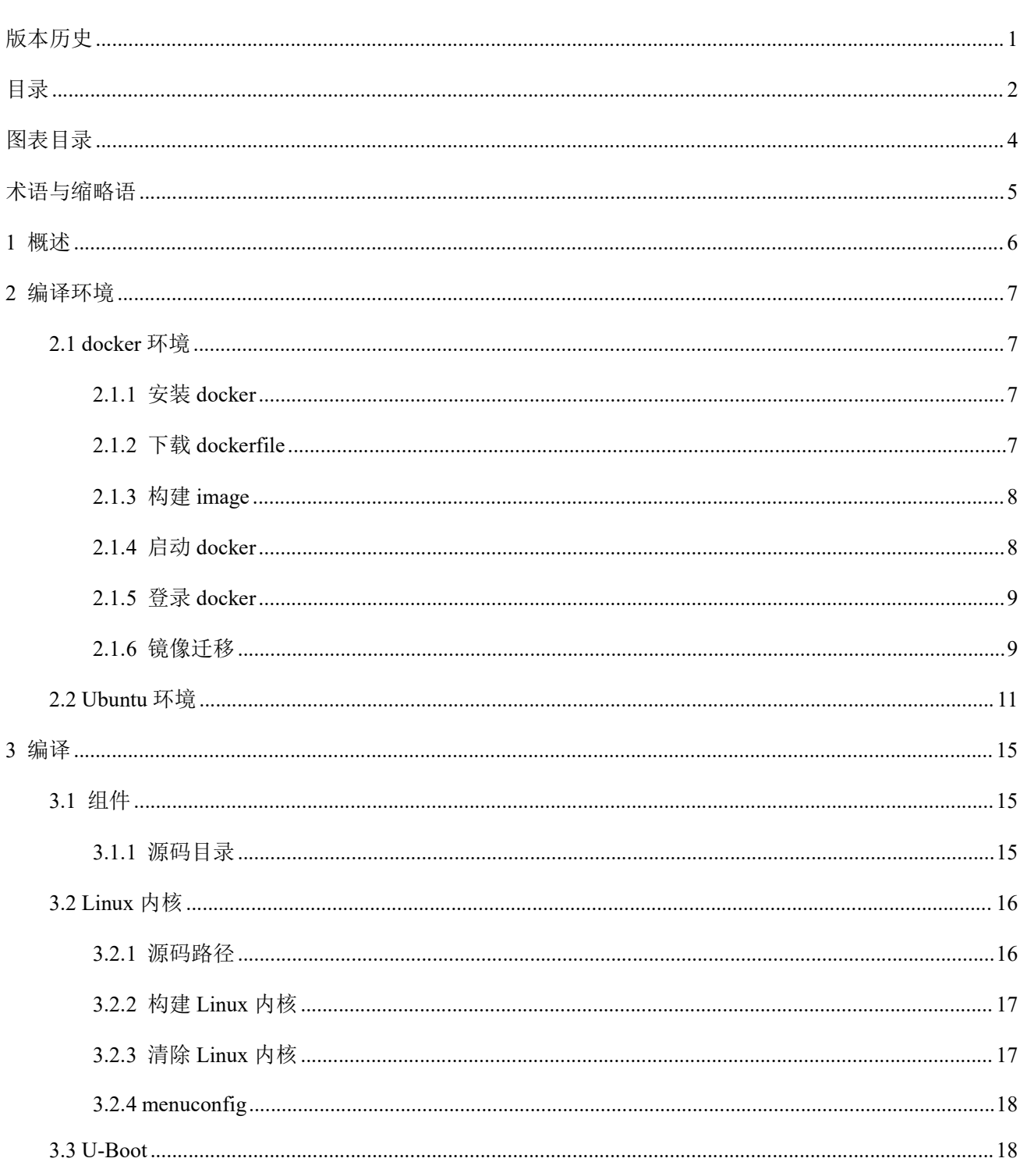

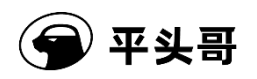

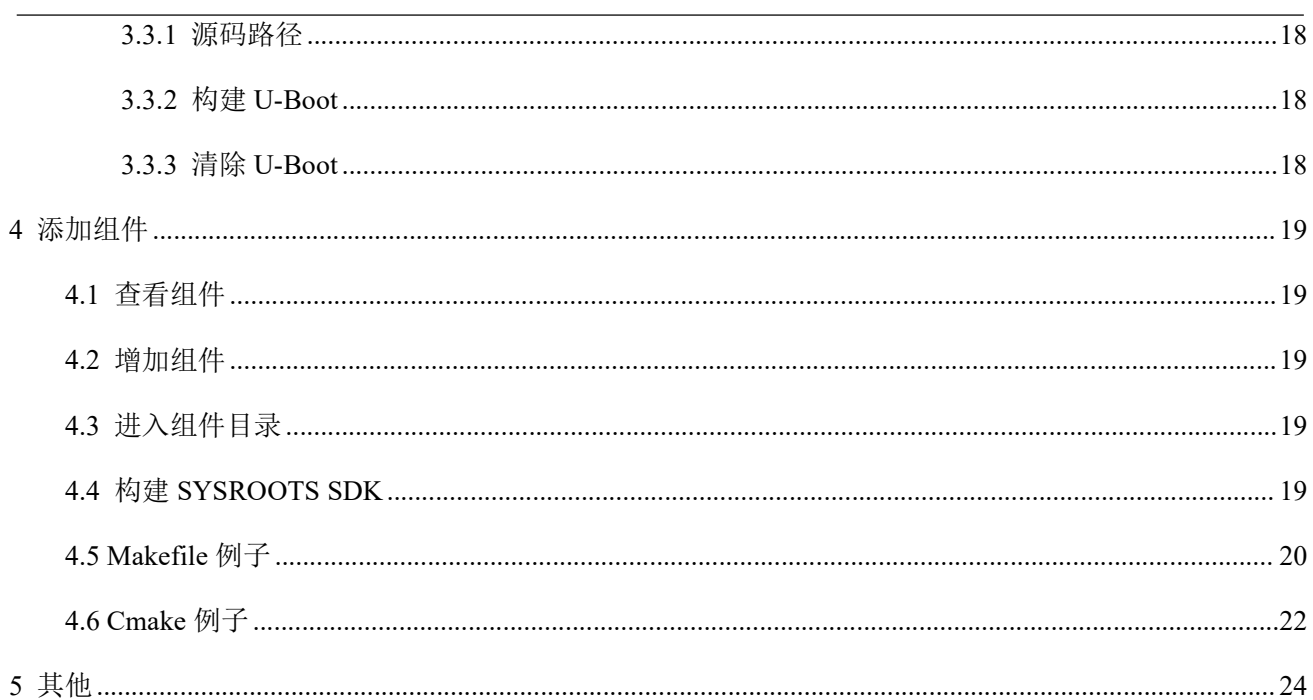

保密

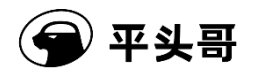

# 图表目录

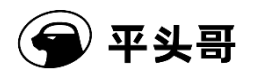

# 术语与缩略语

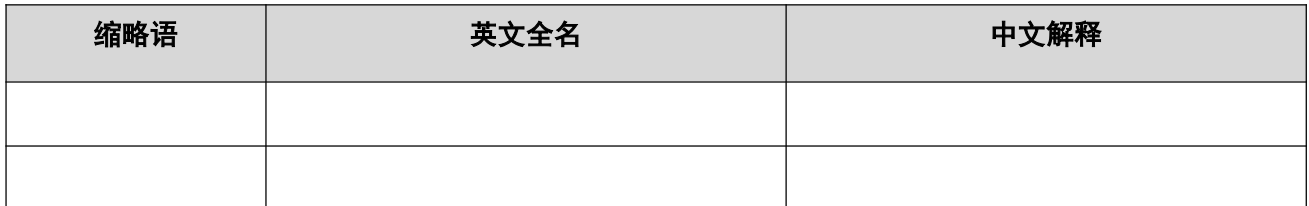

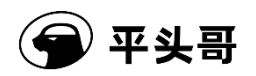

# 1 概述

本文将主要介绍 Yocto 的基本用法,指导用户基于 Yocto 完成日常开发。

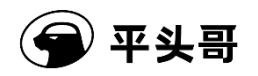

# 2 编译环境

**◆平头哥**<br>2 编译环境<br>Yocto 编译环境使用 Ubuntu 18.04, 推荐使用 Linux + docker 的方式部署,因特殊原因无法使用 docker 的,<br>请参考 Ubuntu 环境章节。<br>2.1 docker 环境 请参考 Ubuntu 环境章节。

**① 平头哥**<br>2.1 编译环境使用 Ubuntu 18.04,推荐使用 Linux + docker 的方式部署,因特<br>请参考 Ubuntu 环境章节。<br>2.1 docker 环境<br><br>考先安装 Linux 基础 OS,用户根据自己的需要选择 Ubuntu,Centos 等 Linux 2<br>不做详细介绍。安装完成后,在此 OS 的基础上继续安装 docker,然后构建 dc 请先安装 Linux 基础 OS, 用户根据自己的需要选择 Ubuntu, Centos 等 Linux 发行版本, 具体安装方法本文 **《 平头哥**<br><br>Yoeto 编译环境使用 Ubuntu 18.04,推荐使用 Linux + docker 的方式部署,因特殊原因无法使用 docker 的,<br>蒂参考 Ubuntu 环境竞争书。<br><br>法会考 Linux 基础 OS,用户根据自己的需要选择 Ubuntu,Centos 等 Linux 发行版本,具体安装方法本文<br>不做详细介绍。安装完成后,在此 OS 的基础上继续安装 docker,然后构建 docker image,将相关 境构建在 docker 里面, 后续的开发都基于 docker 内的环境进行, 具体的构建方式如下。

### 2.1.1 安装 docker

使用官方安装脚本自动安装。

### 2.1.2 下载 dockerfile

点击下载 linux-dev-master.7z 解压后进入 linux-dev-master 目录, 打开 Dockerfile, 修改用户名和 ID, "your

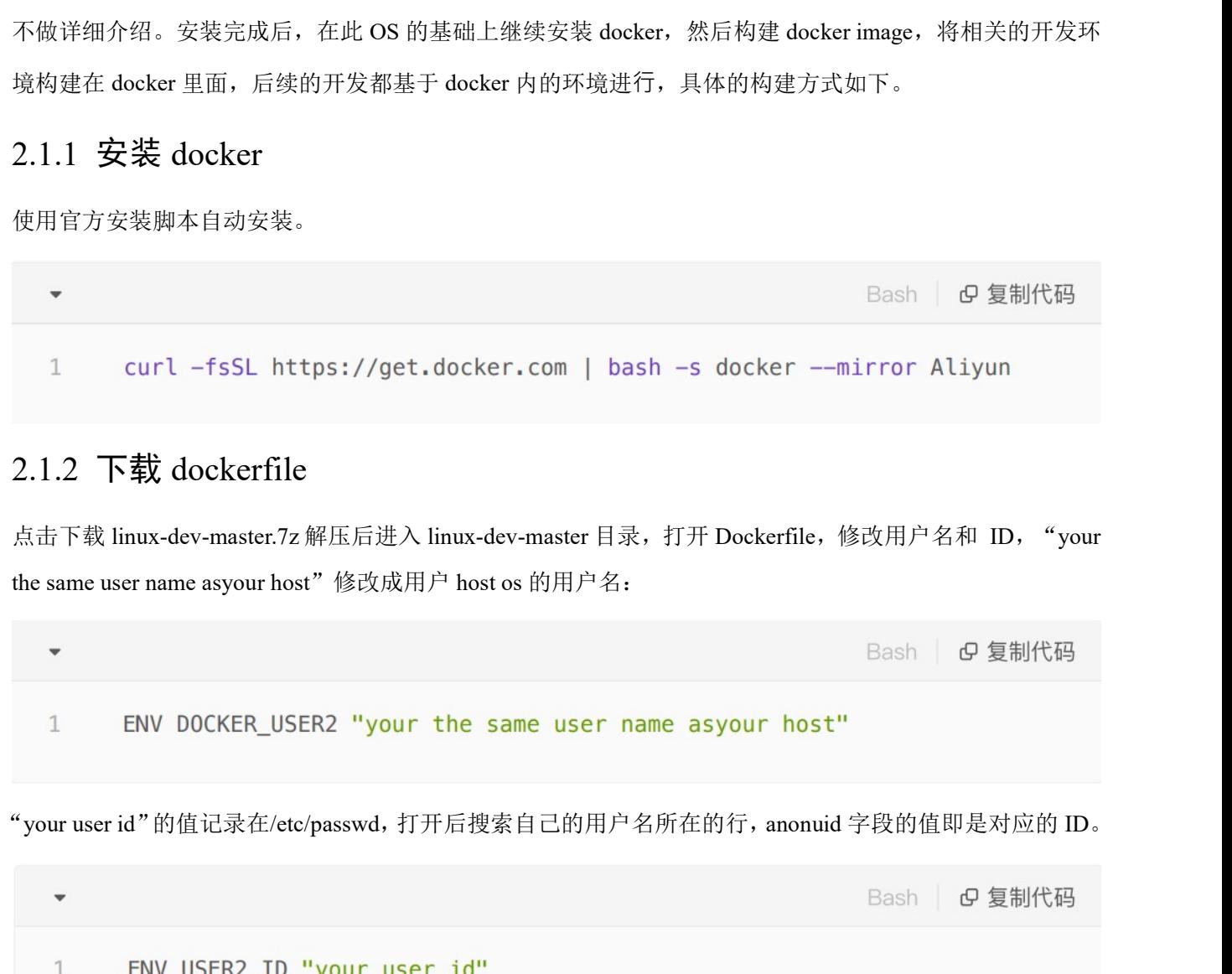

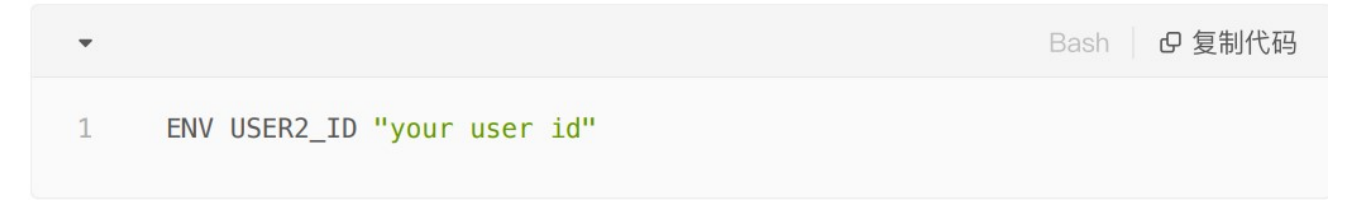

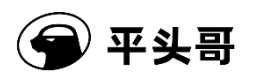

# 2.1.3 构建 image

运行以下命令构建自己的环境。

**● 平头哥**<br>2.1.3 构建 image<br>运行以下命令构建自己的环境。<br>docker build -t linux-dev-base:base 。<br>这个 docker 镜像可以编译 thead 发布的 buildroot、yocto 等 Linux SDK。默认密码为 12<br>查看构建的 dokcer image,正常情况下可以看到如下结果:

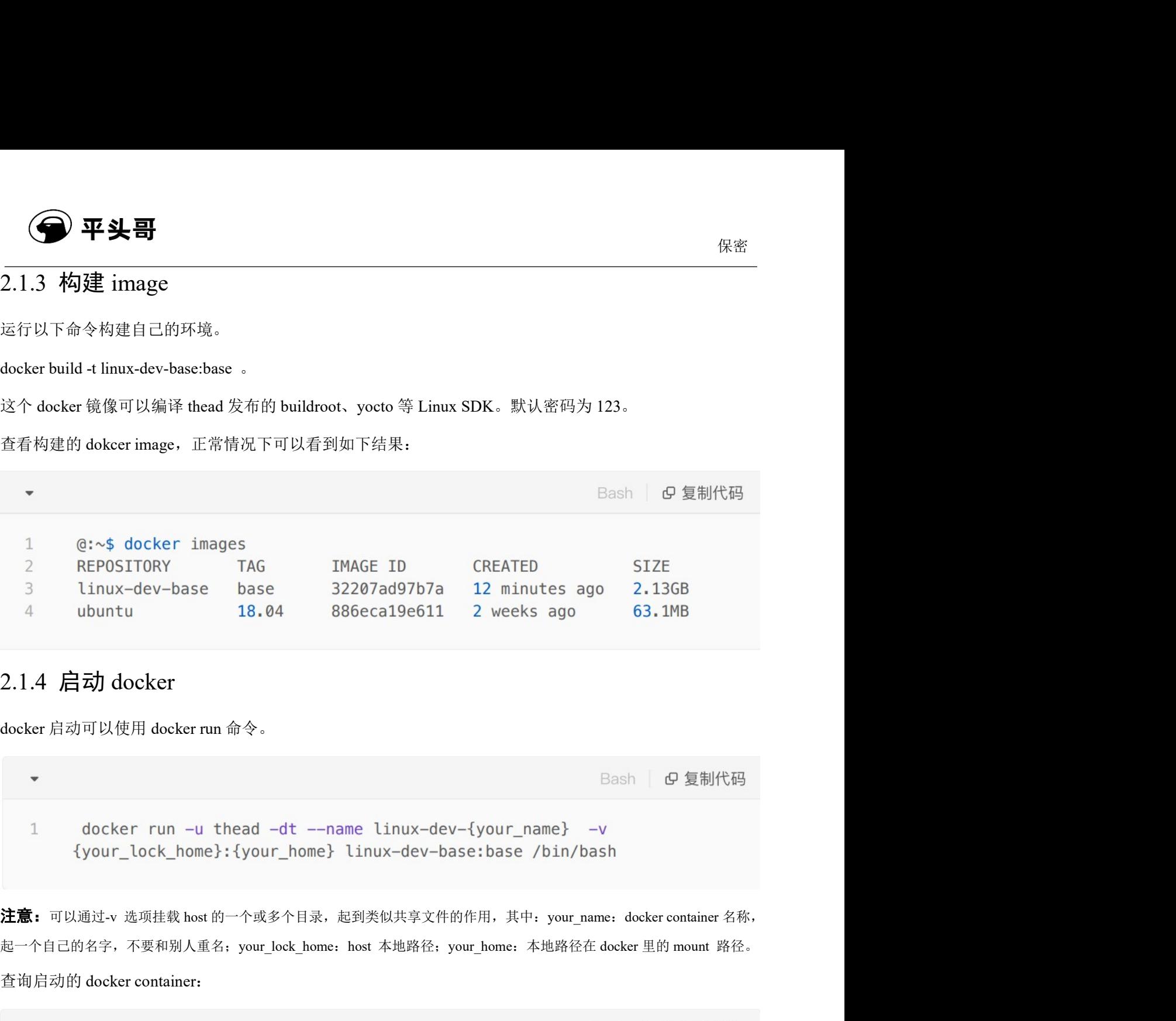

# 2.1.4 启动 docker

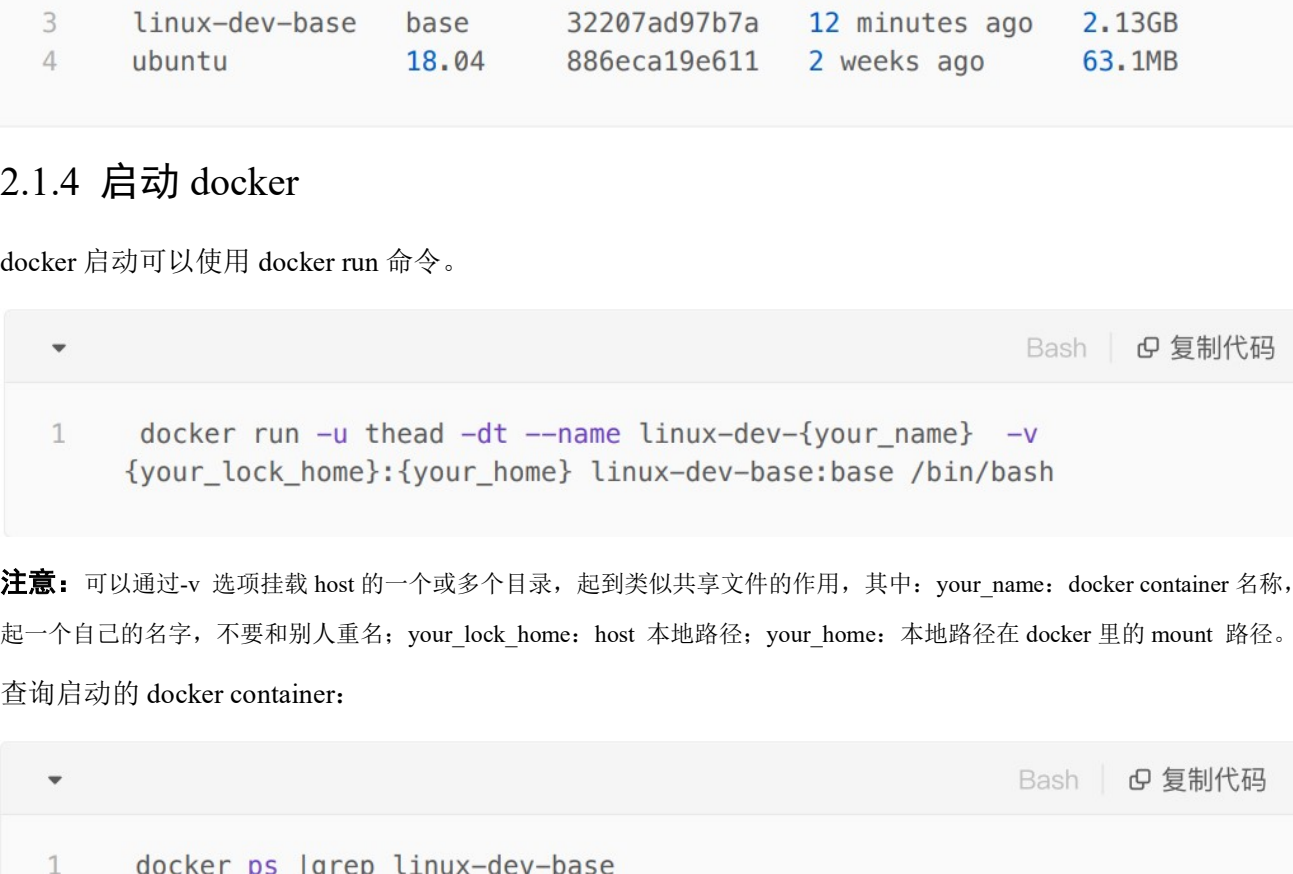

起一个自己的名字,不要和别人重名;your\_lock\_home: host 本地路径; your\_home: 本地路径在 docker 里的 mount 路径。

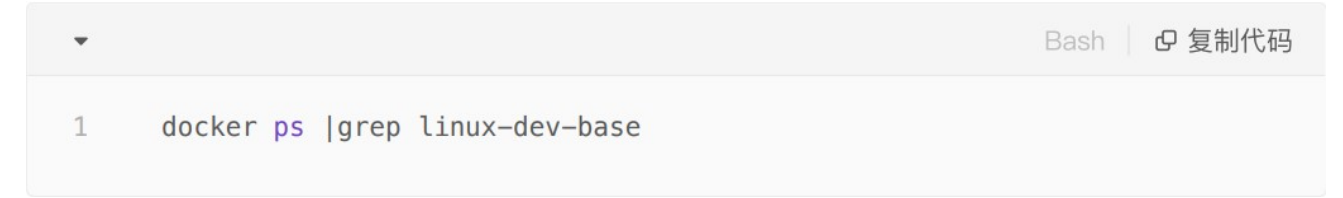

正常情况下能看到:

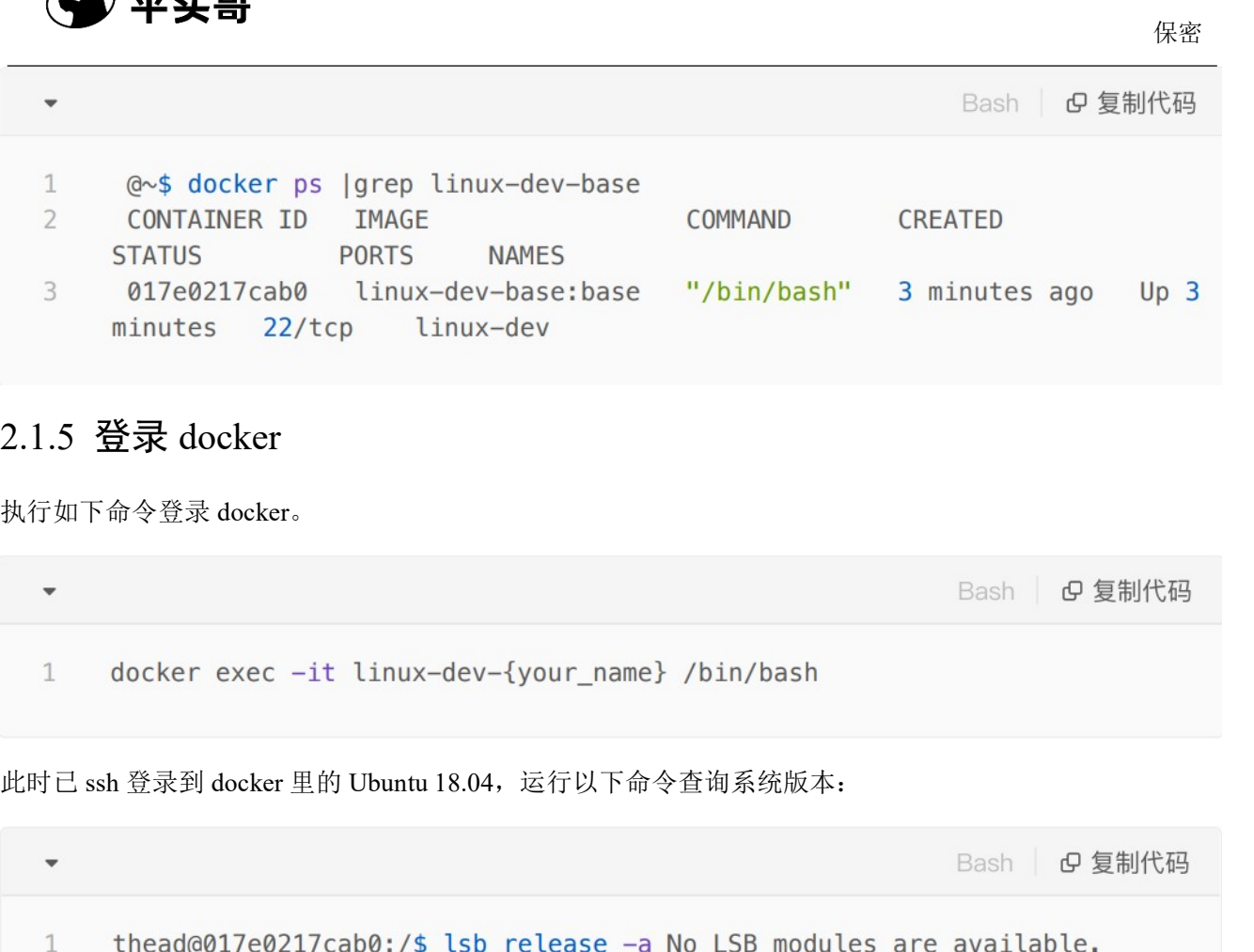

## 2.1.5 登录 docker

执行如下命令登录 docker。

```
大行如下命令登录 docker exec -it linux-dev-{your_name} /bin/bash<br>
docker exec -it linux-dev-{your_name} /bin/bash<br>
此时己 ssh 登录到 docker 集的 Ubuntu 18.04, 运行以下命令查询系统版本,<br>
<br>
- Bash | ④ 复制代码<br>
1 thead@017e0217cab0:/$ lsb_release -a No 
Fash | 6 复制代码<br>
- docker exec -it linux-dev-{your_name} /bin/bash<br>
此时己sah登录到 docker里的 Ubuntu 18.04, 运行以下命令查询系统版本,<br>
- Bash | 6 复制代码<br>
- thead@017e0217cab0:/s lsb_release -a No LSB modules are available,<br>
1 thead@017e0217ca
此时已ssh登录到 docker 里的 Ubuntu 18.04, 运行以下命令查询系统版本,<br>
<br>
→ Bash | 6 复制代码<br>
http://tead@017e0217cab0:/$ 1sb_release -a No LSB modules are available.<br>
Distributor ID: Ubuntu Description: Ubuntu 18.04.6 LTS Release:<br>
18.04 Codenam
```
步,docker 关闭或删除都不受影响。

### 2.1.6 镜像迁移

load 命令完成镜像迁移的过程,即在一台网络不受限制的 PC 先构建好 image,再迁移到目标机器上。 具体步骤为先将镜像保存为压缩包,然后在其他位置再加载压缩包。 1 thead@017e0217cab0:/\$ lsb\_release -a No LSB modules are available.<br>Distributor ID: Ubuntu Description: Ubuntu 18.04.6 LTS Release:<br>18.04 Codename: bionic ubuntu 18.04.6 LTS Release:<br>18.04 Codename: bionic<br>formed host Ho

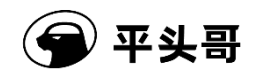

# ◆ 平头哥<br>
→ Bash<br>
1 cd linux-dev-master docker build -t linux-dev-base:base<br>
<br>
-<br>
↑ docker image, 确认 image 生成。<br>
Bash<br>
1 docker images linux-dev-base:base<br>
1 docker images linux-dev-base:base 在看生成的 docker images linux-dev-base:base.tar or docker images linux-dev-base:base.tar.gz<br>
ア始保存 image.<br>
- Bash | の 复制代码<br>
1 docker save linux-dev-base:base| gzip >linux-dev-base:base.tar.gz<br>
这步后可以在命令块行的当前日录下生成 linux-dev-base 开始保存 image。 Bertimages linux-dev-base:base| gzip >linux-dev-base:base<br>
这步后可以在命令执行的当前日录下生成 linux-dev-base:base.tar.gz。<br>
将 tar 包拷贝 linux-dev-base:base.tar.gz 到目标机上,然后用 docker load 命令导入 imag<br>
<br>
docker load -i linux-dev-base\:base.tar.gz Bash | 日夏制代码<br>
1 docker save linux-dev-base:base| gzip >linux-dev-base:base.tar.gz<br>
这步后可以在命令执行的当前目示下生成 huux-dev-base:hase.targz。<br>
将 tar 包拷贝 huux-dev-base:base.targz<br>
→<br>
1 docker load -i linux-dev-base\:base.tar.gz<br>
<br>
は<br> 这步后可以在命令执行的当前目录下生成 linux-dev-base:base.tar.gz。 此时在迁移目标机上就可以看到 image 了。 -v /home/\$user:/home/\$user linux-dev-base:base /bin/bash

再执行:

保密

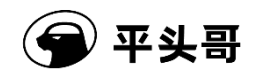

本章介绍不基于 docker 环境的编译环境搭建方法。

安装编译 Yocto 所需的依赖包

保密

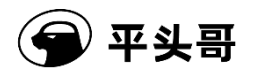

٠

保密

Bash 6 复制代码

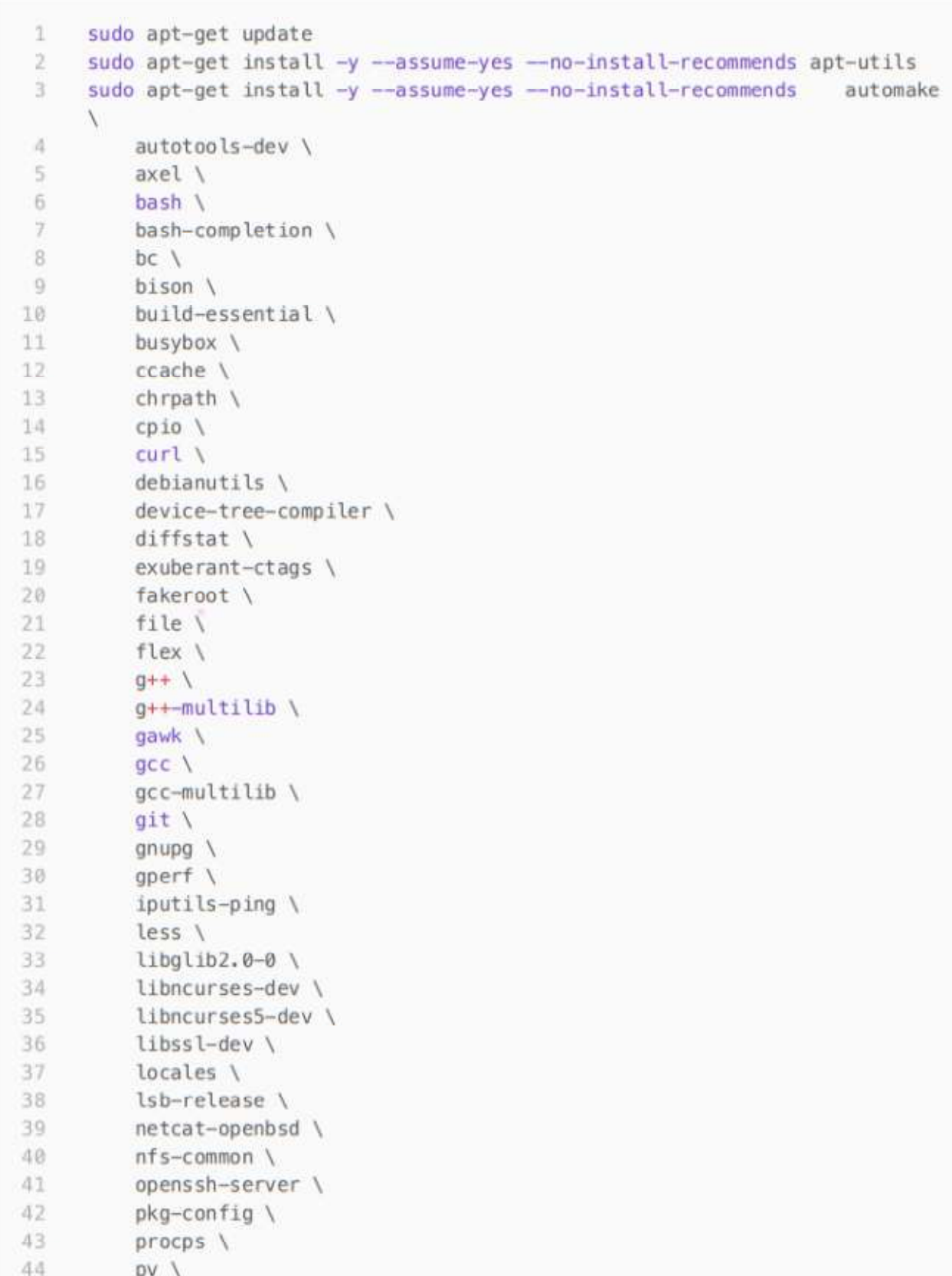

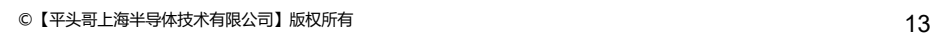

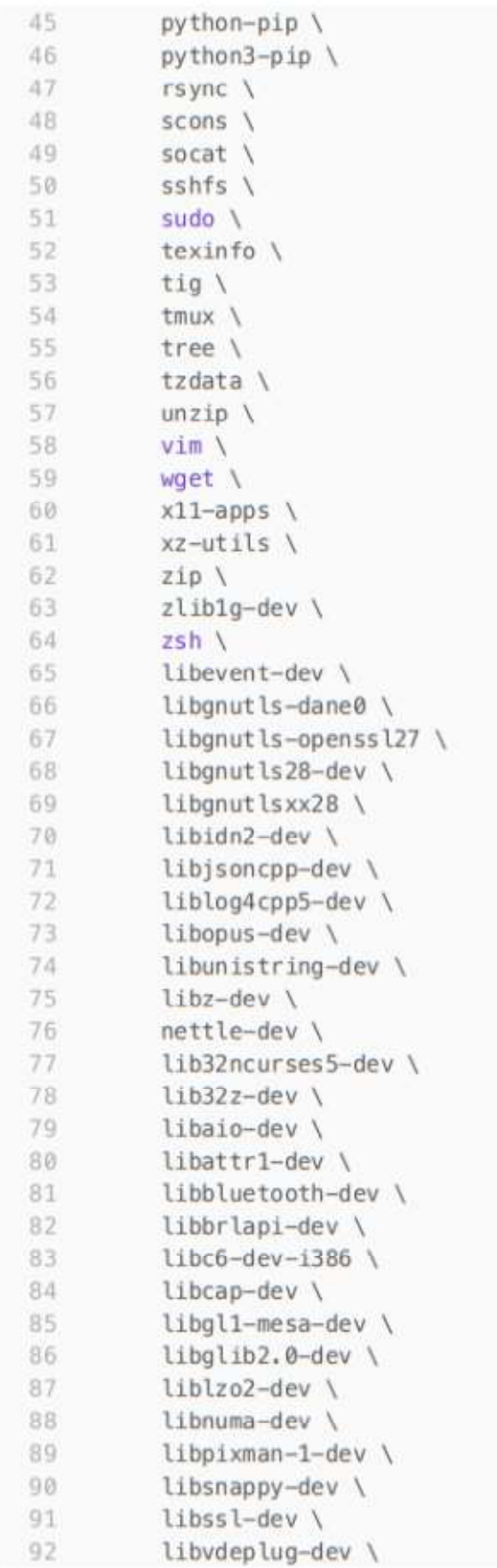

9平头哥

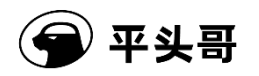

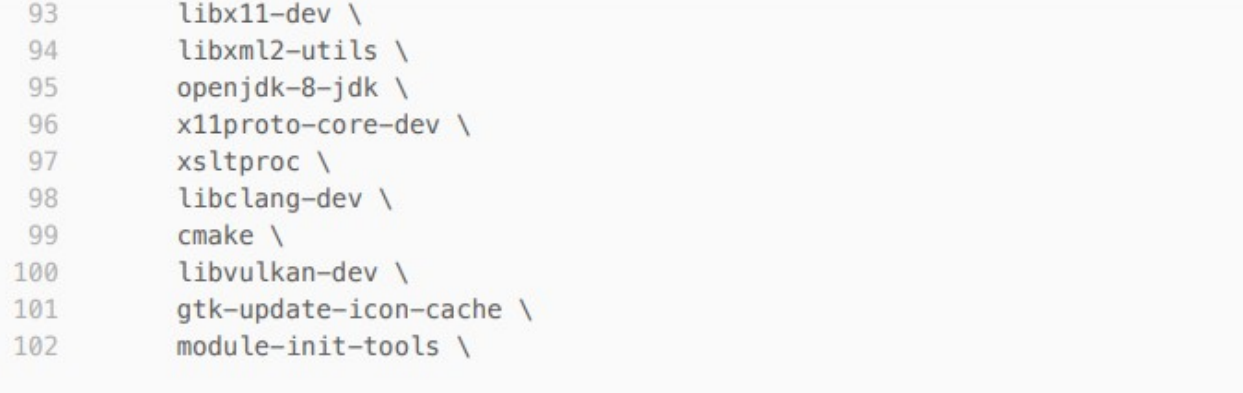

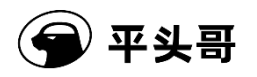

# 3 编译

本章节介绍 Yocto 使用过程中会用到的常用技巧,如需系统性了解 Yocto 知识可以参考如下手册:

- SDK 提供的中文手册《Yocto 开发手册》<br>● 英文版《BitBake 用户手册》
- 
- 英文版《BitBake 用户手册》<br>● 英文版《Yocto工程参考手册》

# 3.1 组件

Yocto 以 package 为单位管理海量的开源软件组件, 如需编译某个 package, 要编译某个 package, 方法如下:

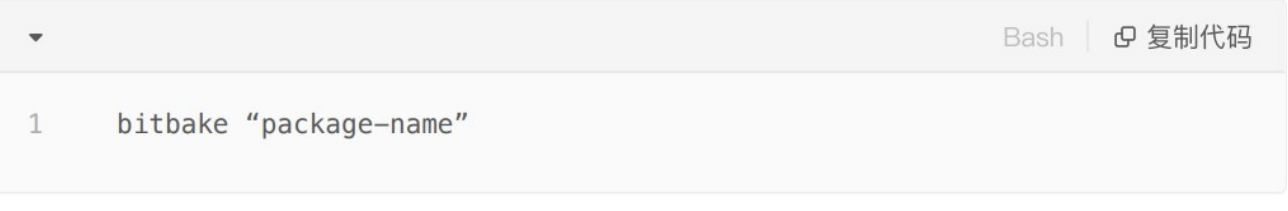

每个 packege 都会在自己的 recipes 文件中定义支持哪些 task, 列出本 package 支持的所有 task 以及 help 信息:

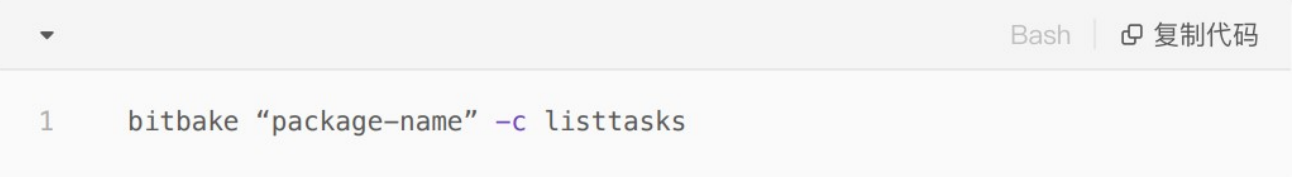

# 3.1.1 源码目录

Yocto 集成了大量的开源 package, 这些 package 编译的时候的工作目录通常在以下目录:

- $\bullet$  tmp-glibc/work/riscv64-oe-linux
- tmp-glibc/work/\${MACHINE}

```
以 gnome-shell 为例, 目录结果通常如下:
```
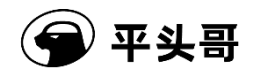

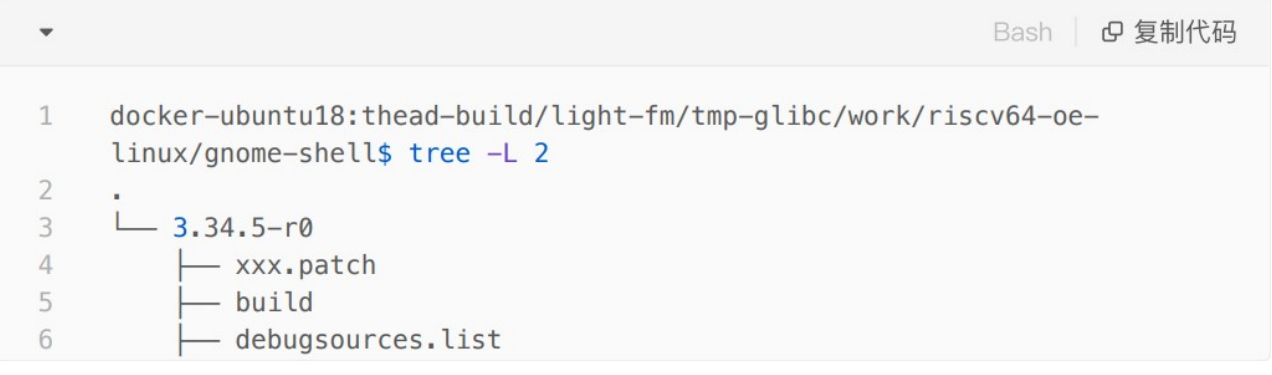

其中

gnome-shell-3.34.5:源码目录

image: 编译输出

build: 编译目录

查询 package⽬录的方法:

<sup>5</sup><br>|<br>其中<br>|gnome-shell-3.34.5; 源码目录<br>|image: 编译输出<br>|build: 编译目录<br>|<br>|<br>|and the space of the space of the space of the space of the space of the space of the space of the space of the space of the space of the space of the spa Bash | B 复制代码

### 3.2.1 源码路径

Yocto 在编译的时候将源码下载到如下路径下:

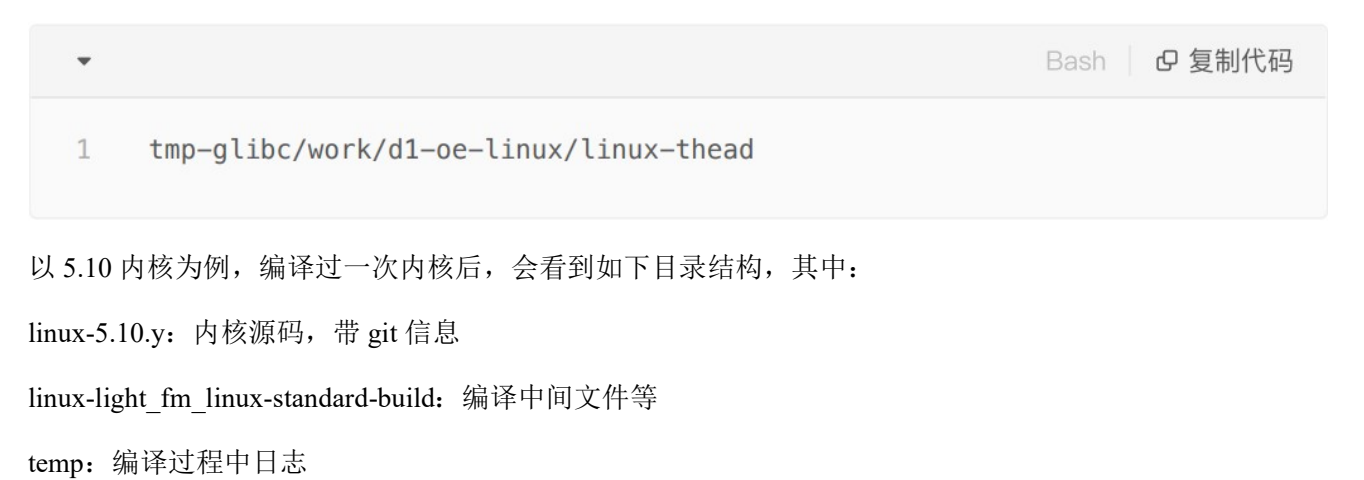

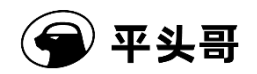

image:安装到文件系统的文件

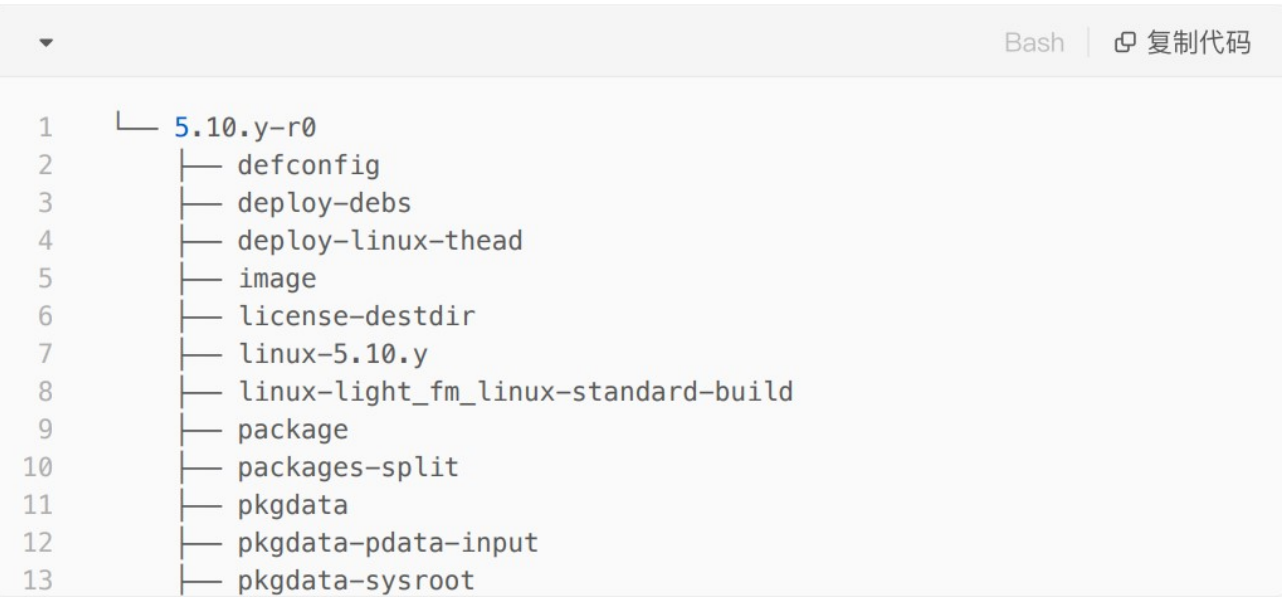

# 3.2.2 构建 Linux 内核

一般修改 Linux 内核源码后,只需要执行该命令即可。

Bash | B 复制代码 1 \$ bitbake linux-thead -C compile

# 3.2.3 清除 Linux 内核

该命令会清除整个 Linux 内核的构建目录,通常不需要执行。

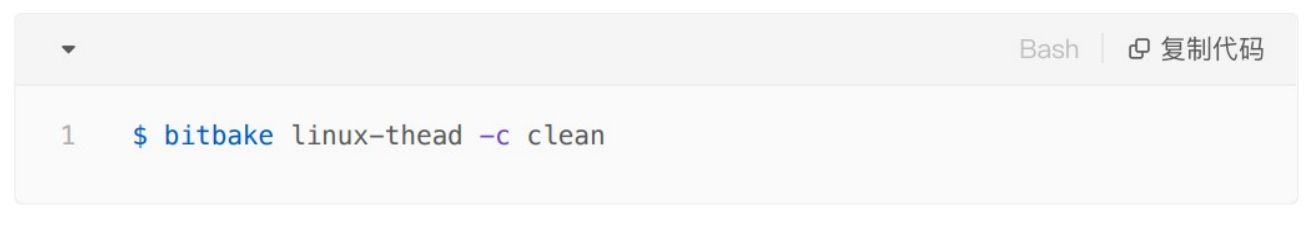

注意: clean 会清除 temp/work 下的内核源码。

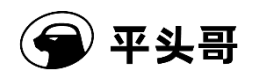

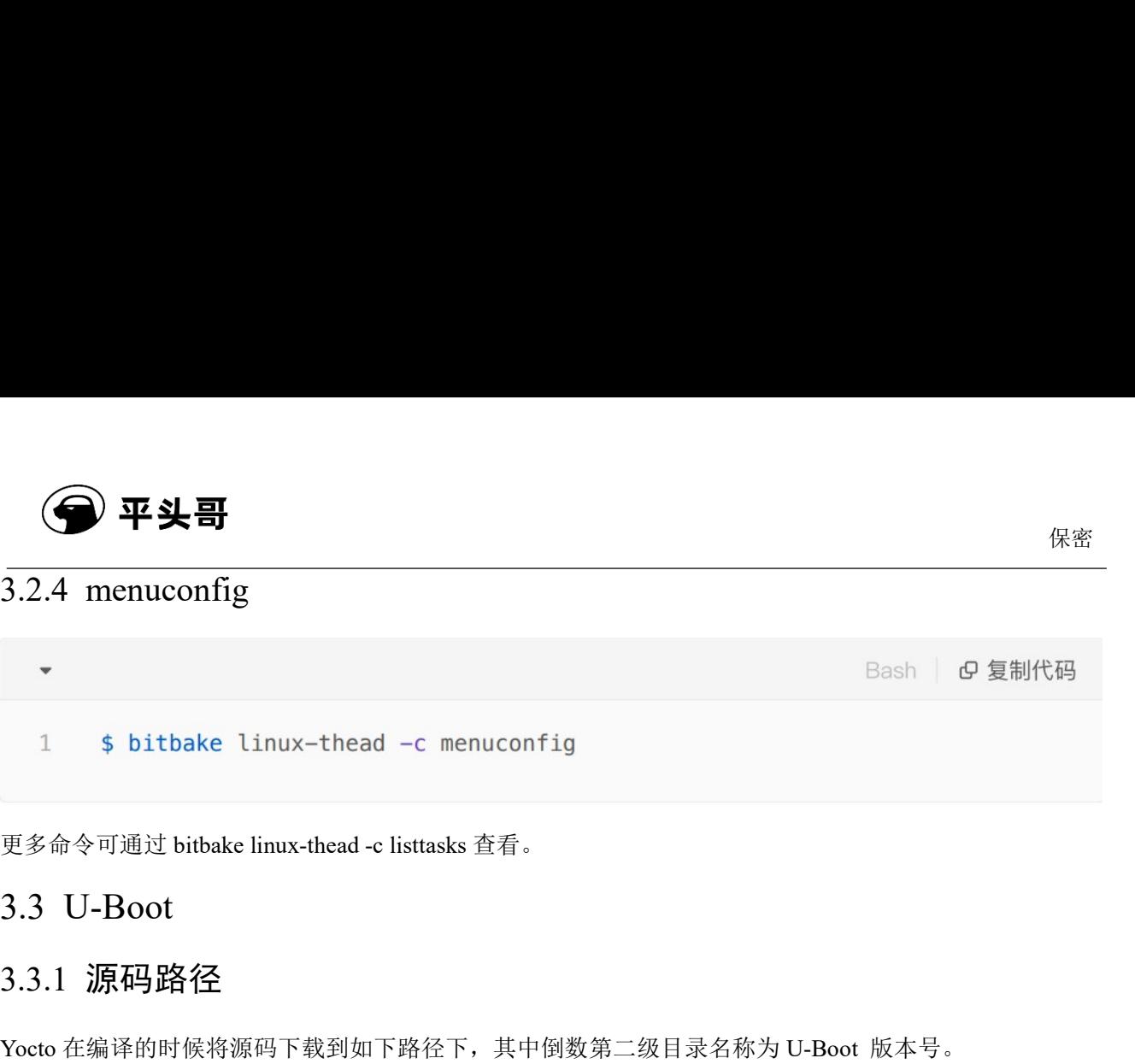

## 3.3.1 源码路径

Yocto 在编译的时候将源码下载到如下路径下,其中倒数第二级目录名称为 U-Boot 版本号。

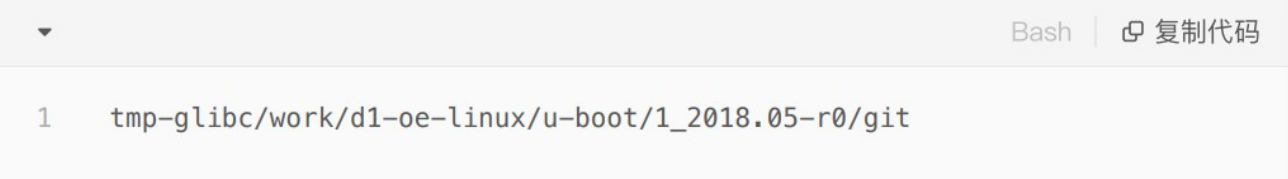

# 3.3.2 构建 U-Boot

一般修改 U-Boot 内核源码后,只需要执行该命令即可。

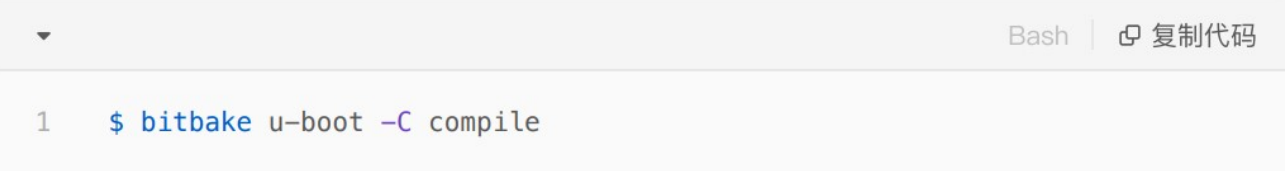

# 3.3.3 清除 U-Boot

该命令会清除整个 U-Boot 内核的构建目录,通常不需要执行。

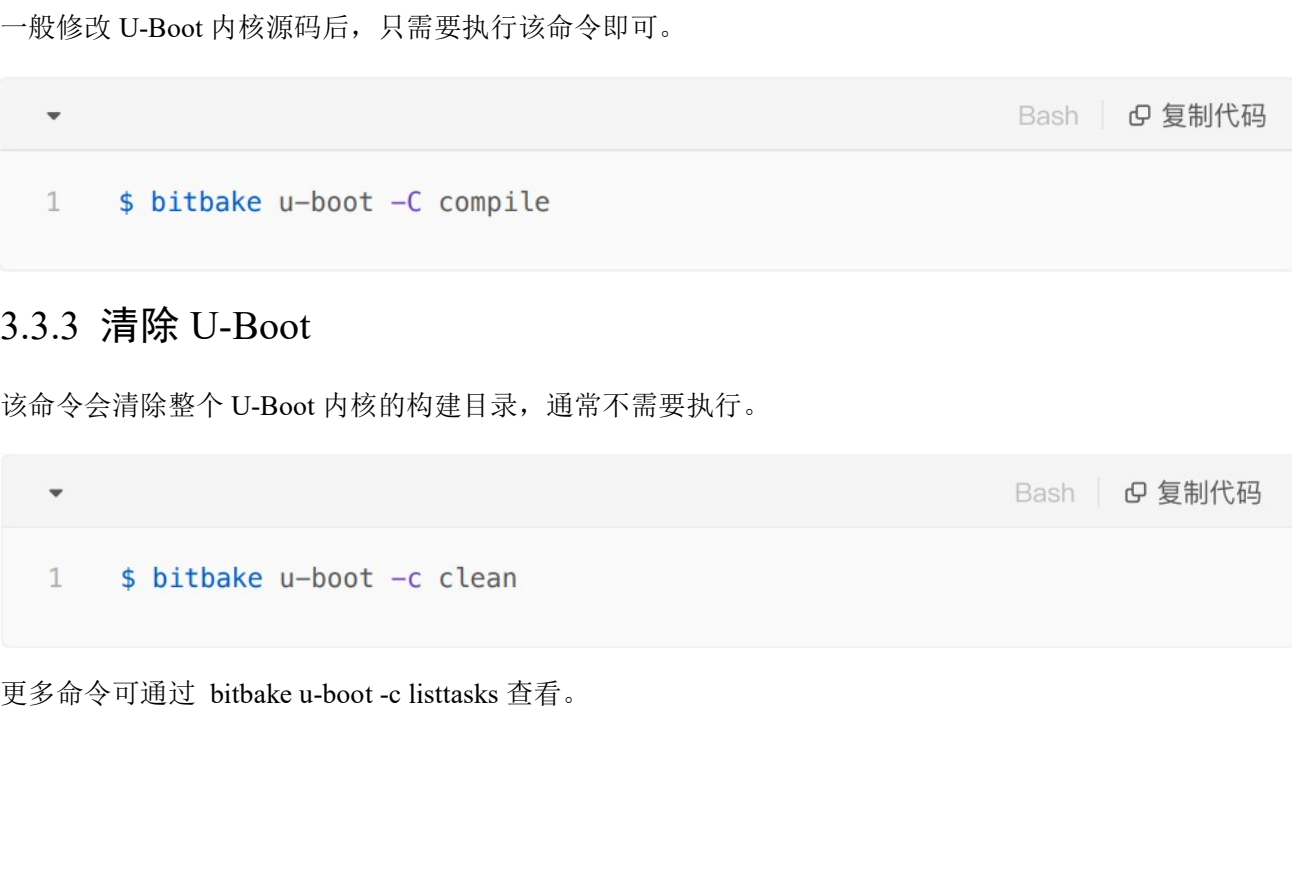

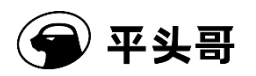

# 4 添加组件

### 4.1 查看组件

如查看名字中带有"perf"的组件是否存在:

4.2 增加组件 比如要在镜像中增加 perf 命令,方法如下: 第一步: 在 image 对应的 bb 文件中增加配置。 4.1 查看组件<br>
如查看名字中带有"perf"的组件是否存在。<br>
- Bash | の复制<br>
1 \$ bitbake-layers show-recipes \*perf\*<br>
4.2 増加组件<br>
比如要在镜像中增加 perf 命令,方法如下:<br>
第一步: 在 image 村的的文件中增加配置。<br>
例如在 d1-image-miniapp-dev image '|リ増加 perf 工具, 则:<br>
- Bash | の复制f<br>
1 \$ vi 第二步: 执行"构建镜像"命令,方法见本文上章节。 第三步: 执行"打包"命令,方法见本文上章节。 4.3 进入组件目录 增加组件后,如果需要查看组件源码,可以通过如下命令进入组件的构建目录: 4.4 构建 SYSROOTS SDK

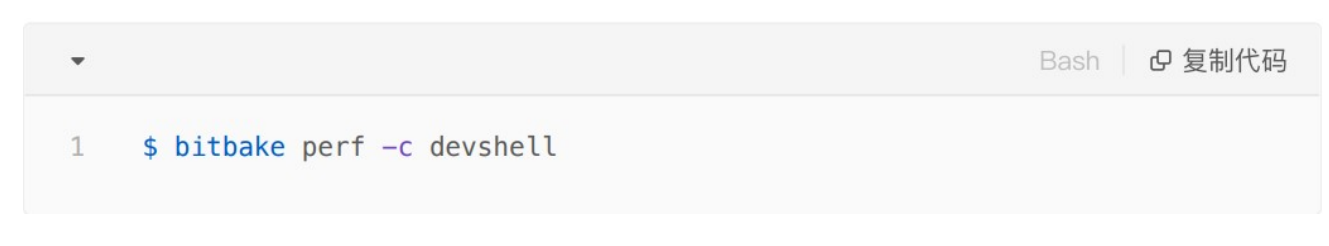

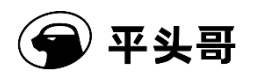

通过本章节构建出来的 SDK,内包含工具链,是用来开发 Linux 应用程序,比如开发运行在 Linux 上的 helloword, 就需要这个 SDK。该 SDK 在提供的 SDK 压缩包中已经存在, 一般用户直接使用即可, 不需要 操作本章节步骤。

由于 Yocto 版本有缺陷,构建 SDK 前需要先删除 coreutils,构建完成后再把其改回来。在 openembedded-core 目录下,修改如下(第9行):

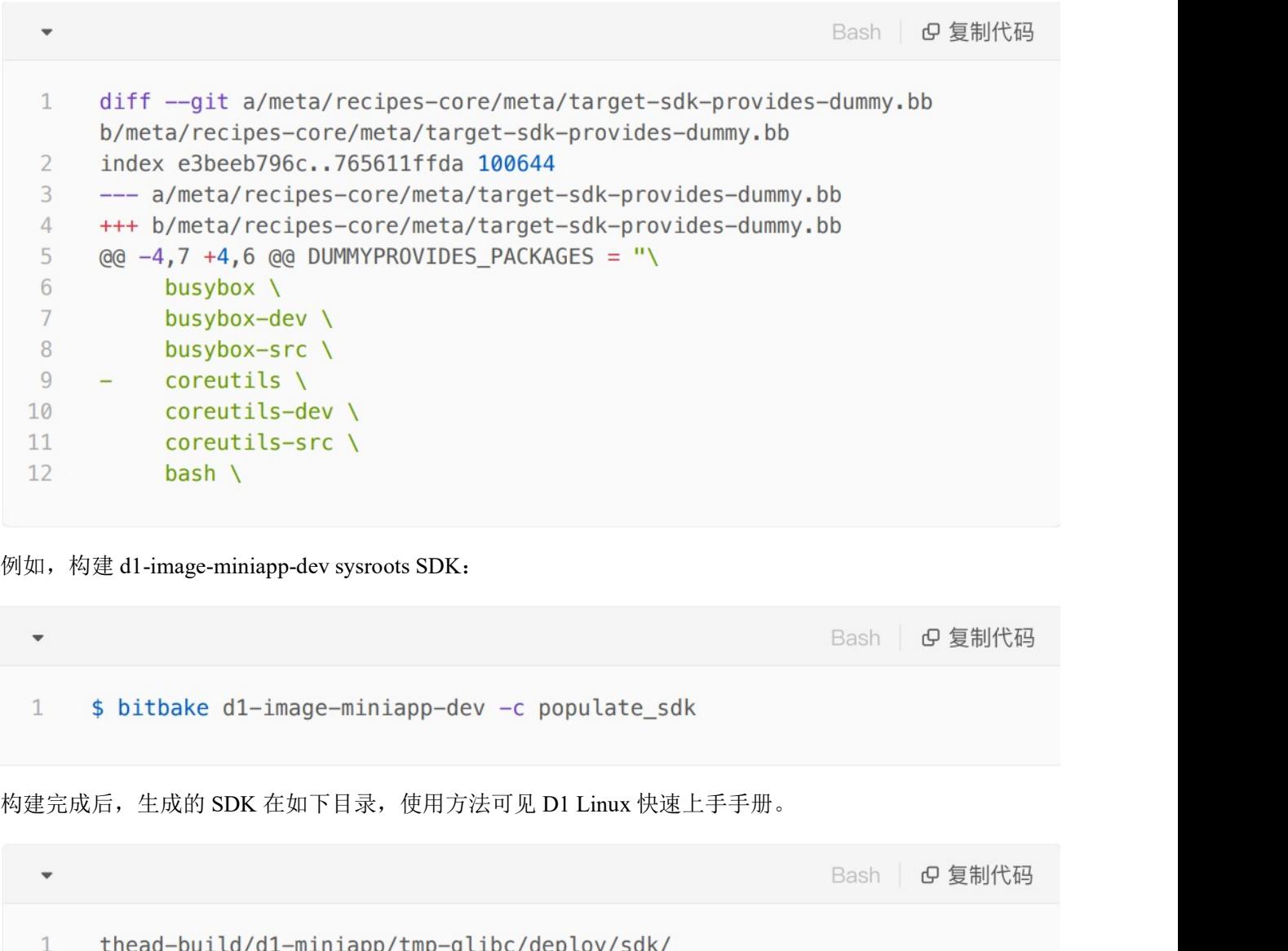

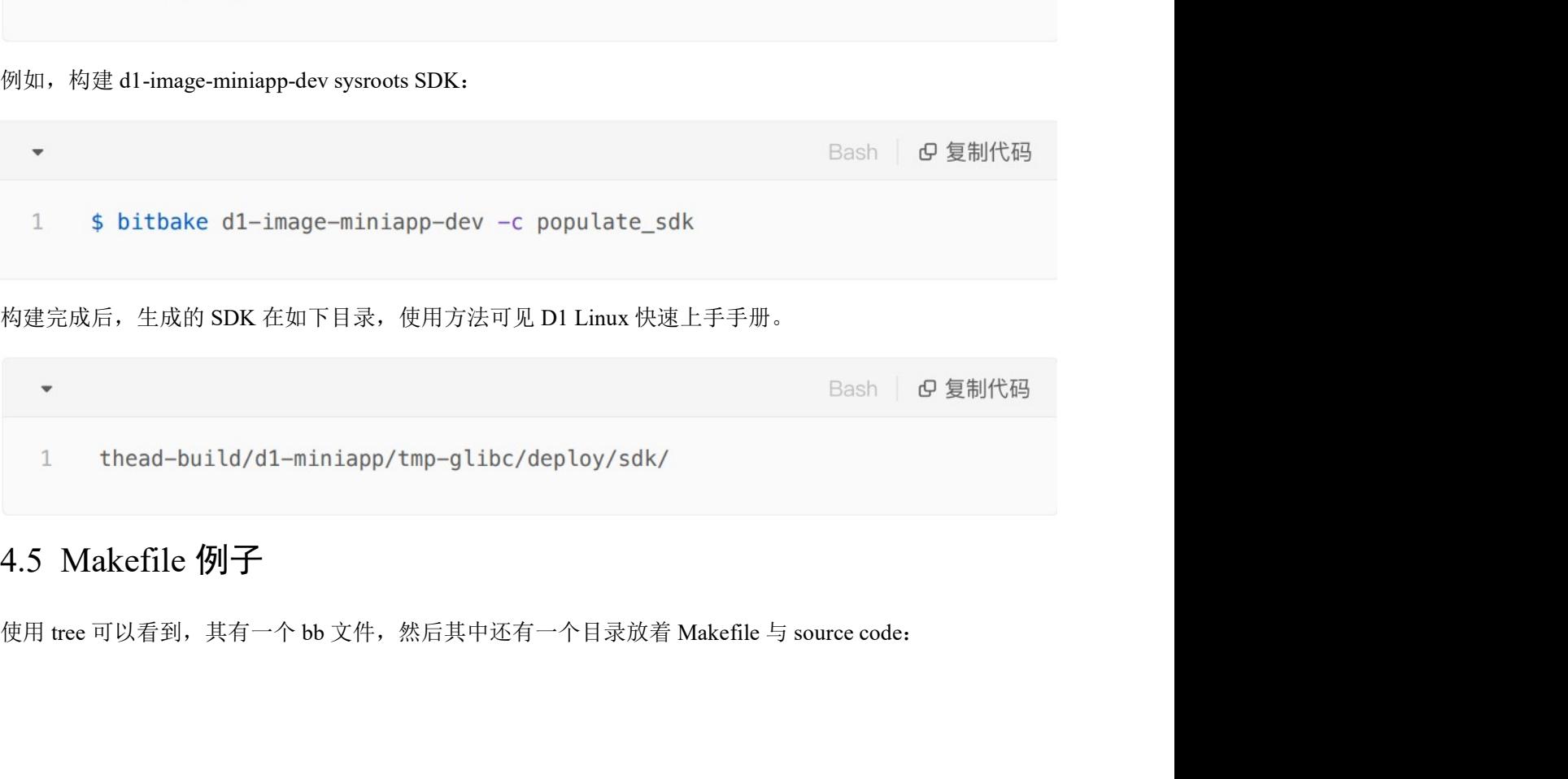

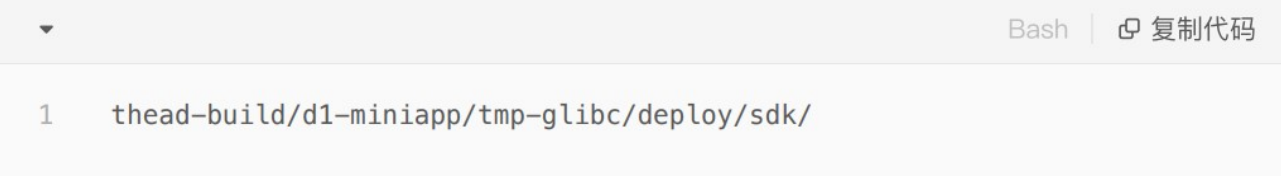

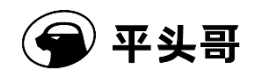

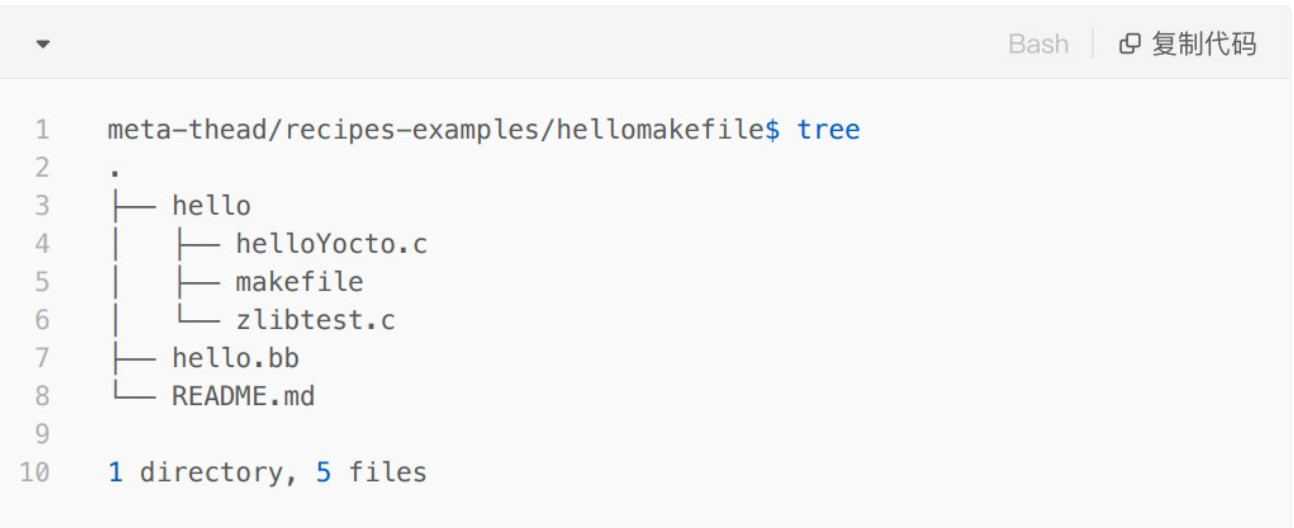

其中的 bb 文件内容如下:

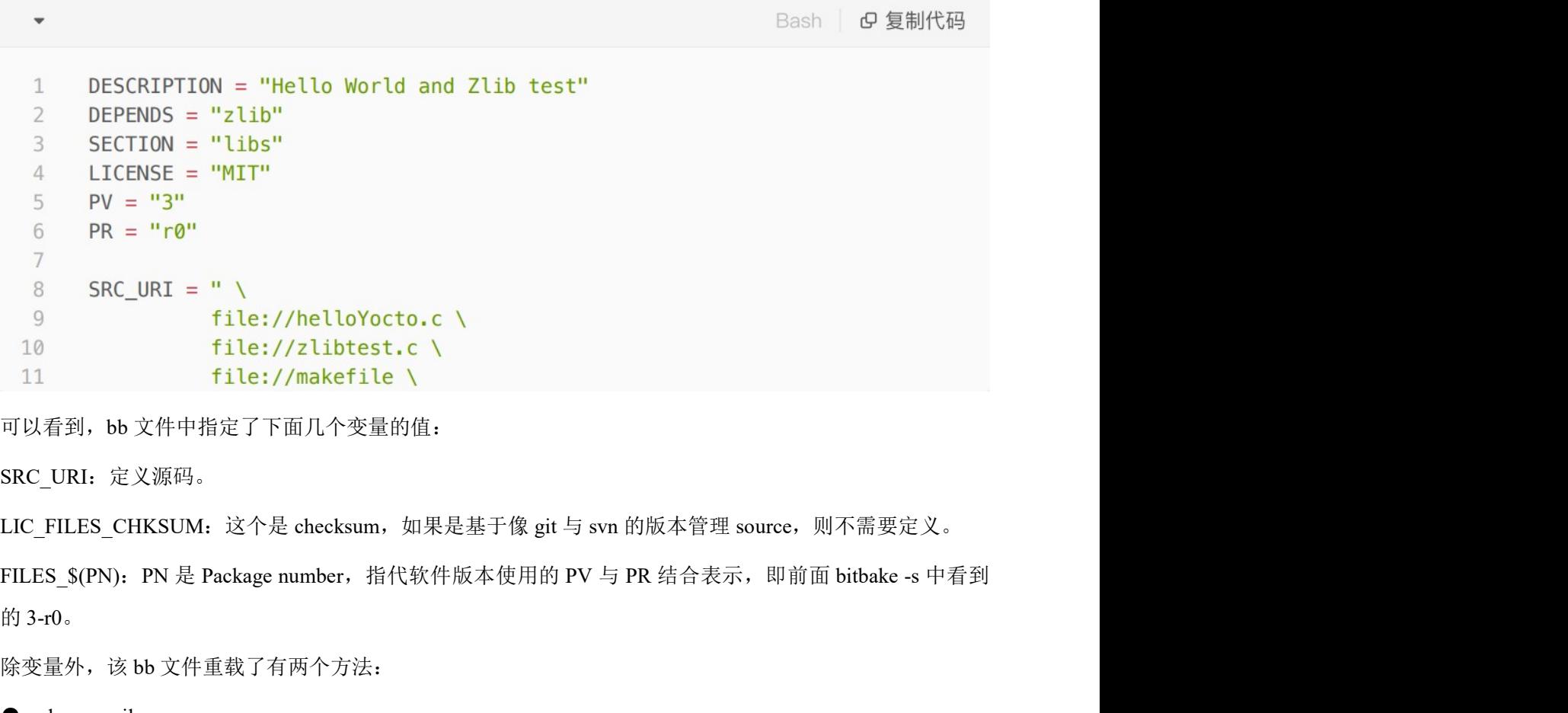

可以看到,bb 文件中指定了下面几个变量的值:

SRC\_URI:定义源码。

```
LIC_FILES_CHKSUM: 这个是 checksum, 如果是基于像 git 与 svn 的版本管理 source, 则不需要定义。
```
的 3-r0。

除变量外,该 bb 文件重载了有两个方法:

- do\_compile
- do\_install

添加软件包之前,确认好以下信息:

- **平头哥**<br>这两个方法,对应了 task list 中的 compile 与 install task。<br>添加软件包之前,确认好以下信息:<br>● 原始软件在哪里, git 仓库的地址、分支、revision, tar 包的地址, sum 值。 添加软件包之前,确认好以下信息:<br>● 原始软件在哪里,git 仓库的地址、分支、revision,tar 包的地址,sum 值。 ● 原始软件在哪里, git 仓库的地址、分支<br>● 是否有额外的 patch、配置文件?
- 
- 是否有额外的 patch、配置文件?<br>● 使用哪种方式编译,makefile、cmake、meson、ninja、脚本等,确保已经可以单独编译成功。 ● 使用哪种方式编译, makefile、cmake、m<br>● 编译的产物是什么, 要放到哪里?
- 

以下是一个基于 cmake 的例子, 旨在 demo 如何在 Yocto 下, 如何集成基于 cmake 的 package。

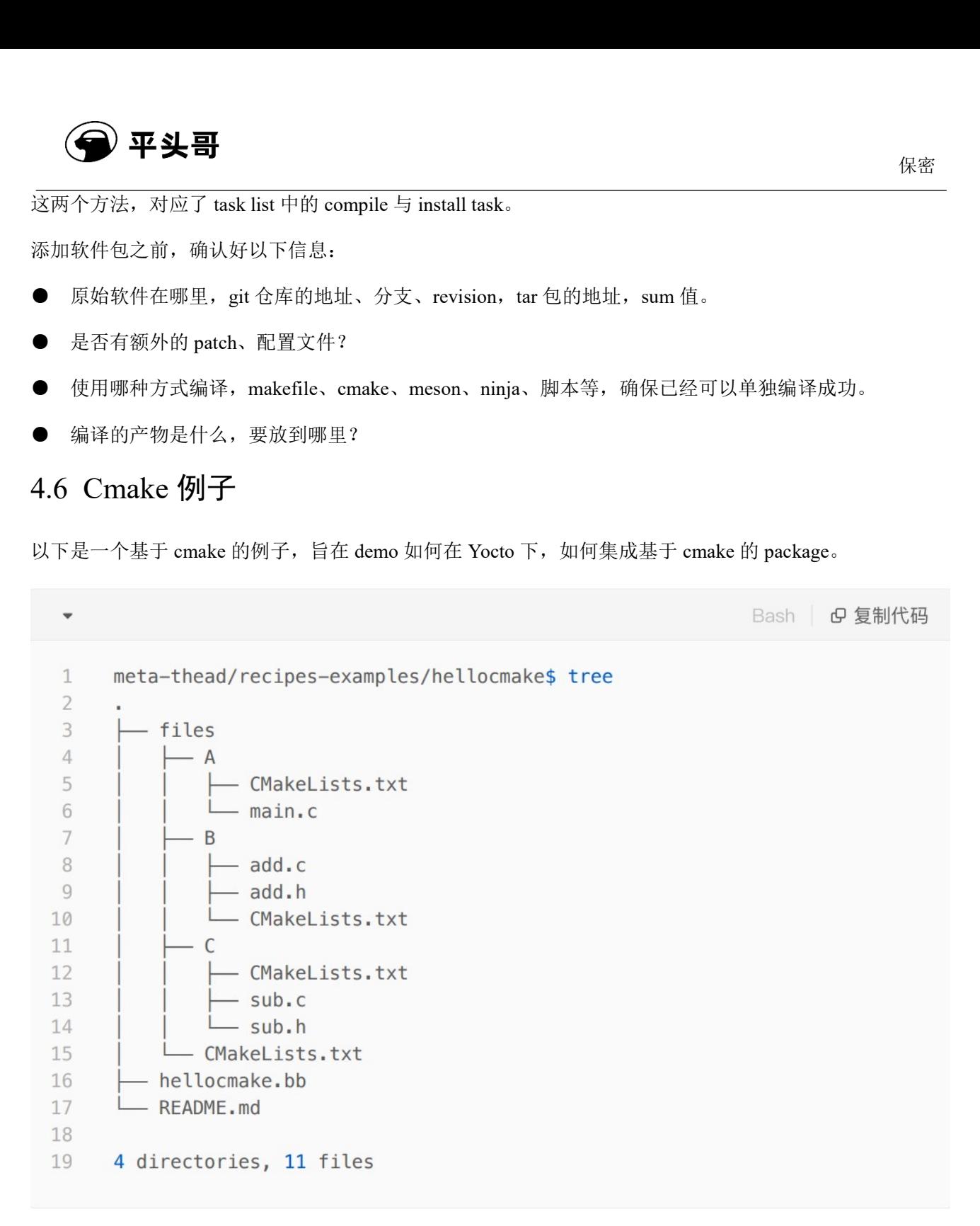

本例子功能如下:

B:c 语言编写的加法函数,编译成动态库,供 C 和 A 使用,即编译出动态库的例子。

C:c 语言编写的减法函数,以及调用 B 中的减法函数例子,即动态库调用动态库的例子。

A:c 语言编写的可执行程序例子,会调用 B 和 C 编译出的动态库,以及一个 ffmpeg 的例子。

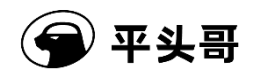

# 编译方法:

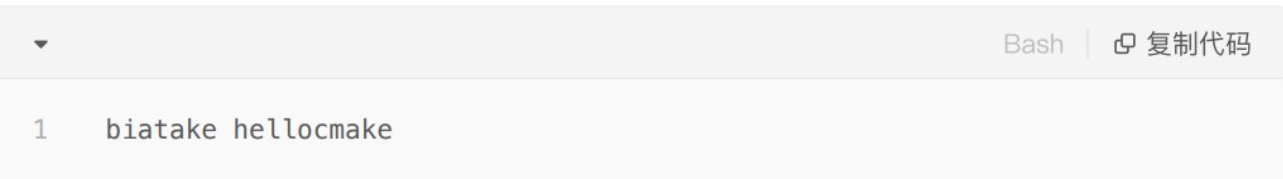

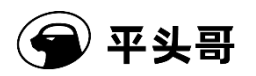

# 5 其他

其他关于 Yocto 的高级用法,请参考《Yocto 使用技巧》。